## Saisie de données

La première étape de la création d'une feuille de calcul est bien sûr la saisie de données. La saisie de données consiste à entrer les informations que Quattro Pro doit afficher, calculer et emmagasiner. Vous pouvez entrer des données dans une cellule ou dans un bloc de cellules. Vous pouvez même entrer les premières données d'une série, puis laisser Quattro Pro terminer la séquence en fonction des données que vous avez entrées.

Les feuilles de calcul Quattro Pro contiennent deux types de données : les libellés et les valeurs. Les libellés sont des entrées de texte, par exemple, le mot "Frais". Les valeurs sont divisées en trois groupes : les nombres, les dates et heures et les formules.

Pendant que vous tapez les données, la barre d'applications indique s'il s'agit d'un libellé ou d'une valeur. Lorsque vous avez terminé d'entrer les données, l'indicateur PRÊT s'affiche de nouveau, comme le représente la figure 1-6.

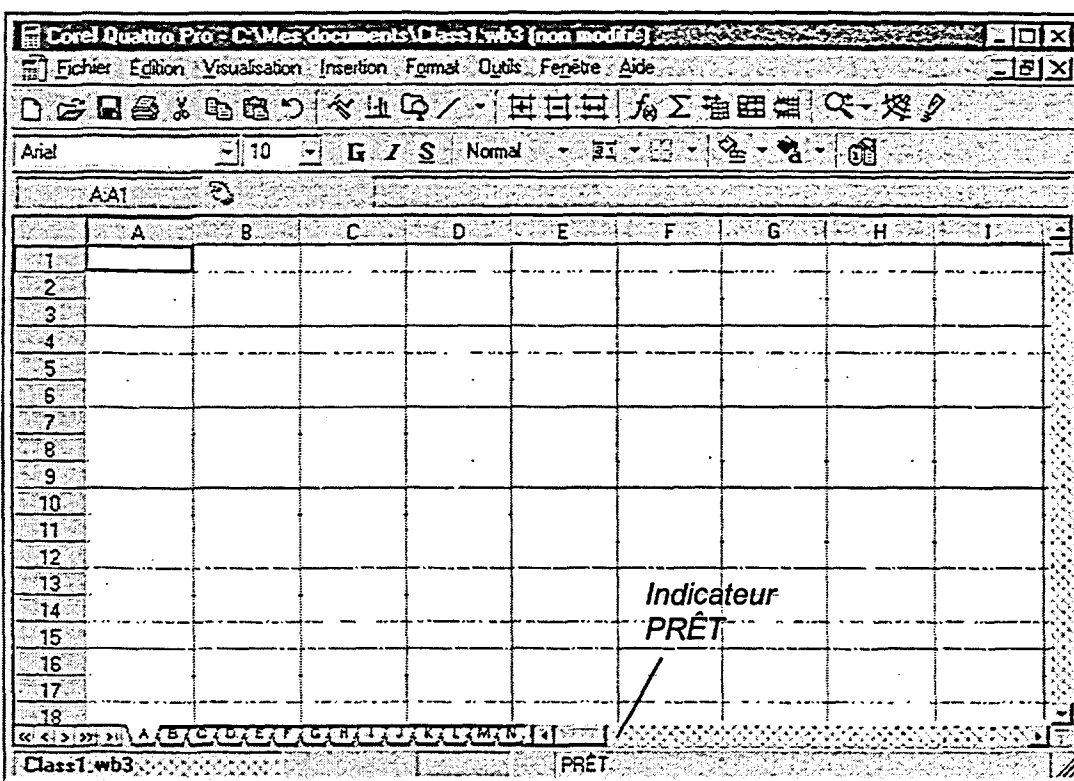

Figure 1-6 : Indicateur PRÊT